# **Free DVD Ripper Guide**

Follow these tutorials to use the product more efficiently.

- **[How Does It Work in Detail](#page-1-0)**
- **[How to Convert DVD to iPod](#page-2-0)**
- **[How to Convert DVD to iPad](#page-3-0)**
- **[How to Convert DVD to iPhone](#page-4-0)**
- **[How to Convert DVD to Apple TV](#page-5-0)**
- **[How to Convert DVD to PSP](#page-6-0)**
- **[How to Convert DVD to BlackBerry](#page-7-0)**
- **[How to Convert DVD to AVI](#page-8-0)**
- **[How to Convert DVD to MP4](#page-9-0)**
- **[How to Convert DVD to WMV](#page-10-0)**
- **[How to Convert DVD to MPEG](#page-11-0)**
- **[How to Convert DVD to 3GP](#page-12-0)**
- **[How to Convert DVD to FLV](#page-13-0)**
- **[How to Convert DVD to SWF](#page-14-0)**
- **[How to Convert DVD to MOV](#page-15-0)**
- **[How to Convert DVD to RM](#page-16-0)**
- **[How to Convert DVD to MP3](#page-17-0)**
- **[How to Convert DVD to WMA](#page-18-0)**
- **[How to Convert DVD to WAV](#page-19-0)**
- **[How to Convert DVD to OGG](#page-20-0)**
- **[How to Convert DVD to AAC](#page-21-0)**
- **[How to Convert DVD to M4A](#page-22-0)**
- **[How to Convert DVD to FLAC](#page-23-0)**
- **[How to Convert DVD to MP2](#page-24-0)**

#### <span id="page-1-0"></span>**How Does It Work in Detail?**

You may have used many other video DVD ripping applications - some of them may be good, while many others are a mess. Poor output quality, complicated operation, extra-low speed... Stop suffering from these time-consuming programs with more downsides than upsides.

Our DVD ripper software is excellent in ripping various videos. The easy operation, subtitle/track selection and preview window makes ripping DVD **as easy as ABC**.

#### **1. You Insert a DVD, it Extracts the Video**

All you need is the video DVD you want to rip. Protected or unprotected, **any video DVD** you insert can be loaded. And yes, any. Ready for the **newest movies**? Get their DVDs and backup them in your computer. *Transformer 2, Avatar, Alice in Wonderland (2010), Clash of the Titans (2010), Kick-Ass, Iron Man 2, Prince of Persia, Toy Story 3...* Collect as many as you want.

#### **2. Be a PRO in DVD Ripping by Only 3 Steps**

Extremely easy interface and operation! It takes **three steps** to output the video from DVD. **Load disc, select title/format and rip!** You are able to learn how to use it within minutes even without manual. If you do need some instructions, it also provides many useful tips in "Help" content and on our website. With this ripper, you can rip some MTV or movies to share with your friends & transfer them to your portable devices for your kids to have fun in the car.

#### **3. The Tool Helps You Select What to Rip**

You can select **chapters** of all listed **titles** to rip. Many titles (*Bonus video, trailer, behind-the-scene story...*) which may not supported by other rippers are available to rip through our tool. If you like foreign movies, no problem, ripping the **audio tracks** & **subtitles** in **different languages** are supported; if you want some "pure" video without sound or subtitle, easier, just **disable** them.

#### **4. You Can Preview the DVD Video by the Built-in Previewer**

Want to **preview** the whole disc to decide which part to rip? You can see a preview window on the right. You can check any title you want to play it or drag the slider below to any point in the video. If you find some attractive scenes during the preview and guess what, it provides a **snapshot** button to save these scenes as pictures!

#### **5. The Ripper Output the Video as Exactly as You Want**

In the last step, you decide "where" and "what" to output. You can choose the output location and it also provides a button to open the output folder in case you don't remember. What's the purpose you rip the video for? To backup the videos in your harddisk? To enjoy them in you **iPod/iPad/iPhone/PSP/mobile phones**? Or just need some opening/ending theme and BGM to listen in your music player? It provides 3 tags of output formats: **Video, Device & Audio**. You can choose a format as needed from a tag. Need some quality adjustment? Then you may find our format **presets** very convenient!

**That's how it works! No fee and no strings attached.** As a safe and easy video DVD ripper, it simplifies the complicated ripping and makes it achievable for almost anyone.

Get this powerful ripper now and make your DVD ripping more **costless and efficient**.

#### <span id="page-2-0"></span>**How to Convert DVD to iPod?**

Apple iPod, as a popular media player, can put music, videos, games and more in the palm of your hand. Remarkable among all the DVD to iPod software, **Free DVD Ripper Ultimate** is definitely an excellent one to convert any audio/video format to iPod. **[Download](http://www.free-dvd-ripper.net/download.html)** our DVD to iPod converter tool and follow the step-by-step tutorial to finish your **DVD to iPod conversion**.

**1. Insert the DVD** disc to your drive (or you can insert a DVD image to your virtual drive), click "**Load DVD**" or "**Load DVD Folder**" to load the available titles of the disc.

**2.** Check the listed **titles** and choose **chapter** & **audio track**/**subtitle** to rip. If required, you can disable the audio/subtitle ripping and **deinterlace** the video. A **preview** window with **snapshot** function is provided.

**3.** Specify the **output folder**. Choose **output format** (In the "**Copy as**" menu, choose "**Devices - To iPod**") and output quality (select a preset from "**Presets**" dropdown list). Click "**Start**" and wait until the ripping is complete.

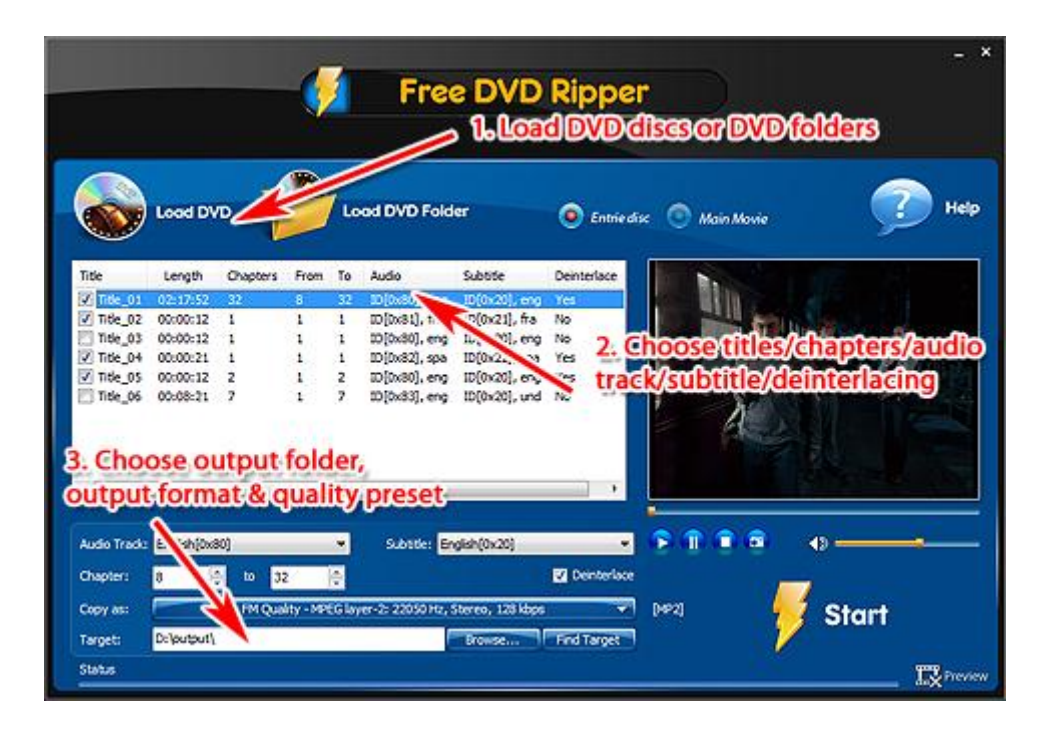

# <span id="page-3-0"></span>**How to Convert DVD to iPad?**

Remarkable with its amazing speed and quality, **Free DVD Ripper Ultimate** rips/converts DVDs to audio/video/device formats. Its well-defined presets empower you to customize video size, video quality, audio quality and channels. It is able to batch convert files and is compatible with various DVD types. **[Download](http://www.free-dvd-ripper.net/download.html)** this DVD to iPad converter and follow the step-by-step tutorial to finish your **DVD to iPad conversion**.

**1. Insert the DVD** disc to your drive (or you can insert a DVD image to your virtual drive), click "**Load DVD**" or "**Load DVD Folder**" to load the available titles of the disc.

**2.** Check the listed **titles** and choose **chapter** & **audio track**/**subtitle** to rip. If required, you can disable the audio/subtitle ripping and **deinterlace** the video. A **preview** window with **snapshot** function is provided.

**3.** Specify the **output folder**. Choose **output format** (In the "**Copy as**" menu, choose "**Devices - To iPad**") and output quality (select a preset from "**Presets**" dropdown list). Click "**Start**" and wait until the ripping is complete.

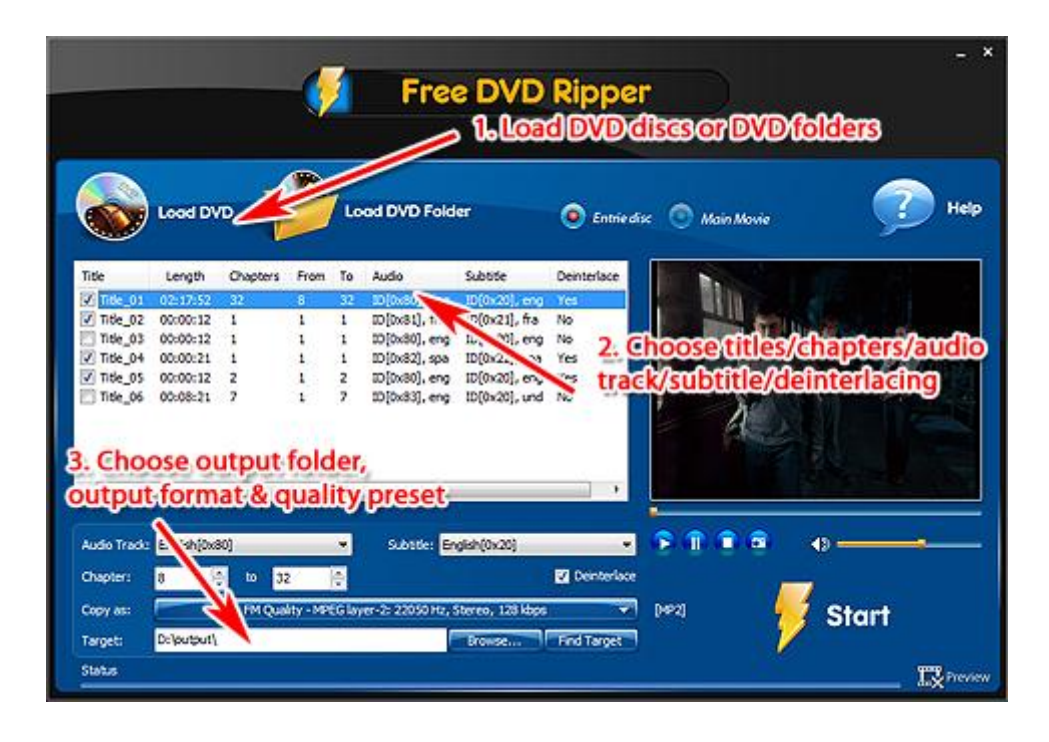

# <span id="page-4-0"></span>**How to Convert DVD to iPhone?**

**Free DVD Ripper Ultimate** features efficient DVD video ripping tool. It can help you convert DVD movies to Audio/Video/Device format like a charm. Its easy-to-find buttons and fast converting speed bring you efficiency and versatility. **[Download](http://www.free-dvd-ripper.net/download.html)** this DVD to iPhone and follow the step-by-step tutorial to finish your **DVD to iPhone conversion**.

**1. Insert the DVD** disc to your drive (or you can insert a DVD image to your virtual drive), click "**Load DVD**" or "**Load DVD Folder**" to load the available titles of the disc.

**2.** Check the listed **titles** and choose **chapter** & **audio track**/**subtitle** to rip. If required, you can disable the audio/subtitle ripping and **deinterlace** the video. A **preview** window with **snapshot** function is provided.

**3.** Specify the **output folder**. Choose **output format** (In the "**Copy as**" menu, choose "**Devices - To iPhone**") and output quality (select a preset from "**Presets**" dropdown list). Click "**Start**" and wait until the ripping is complete.

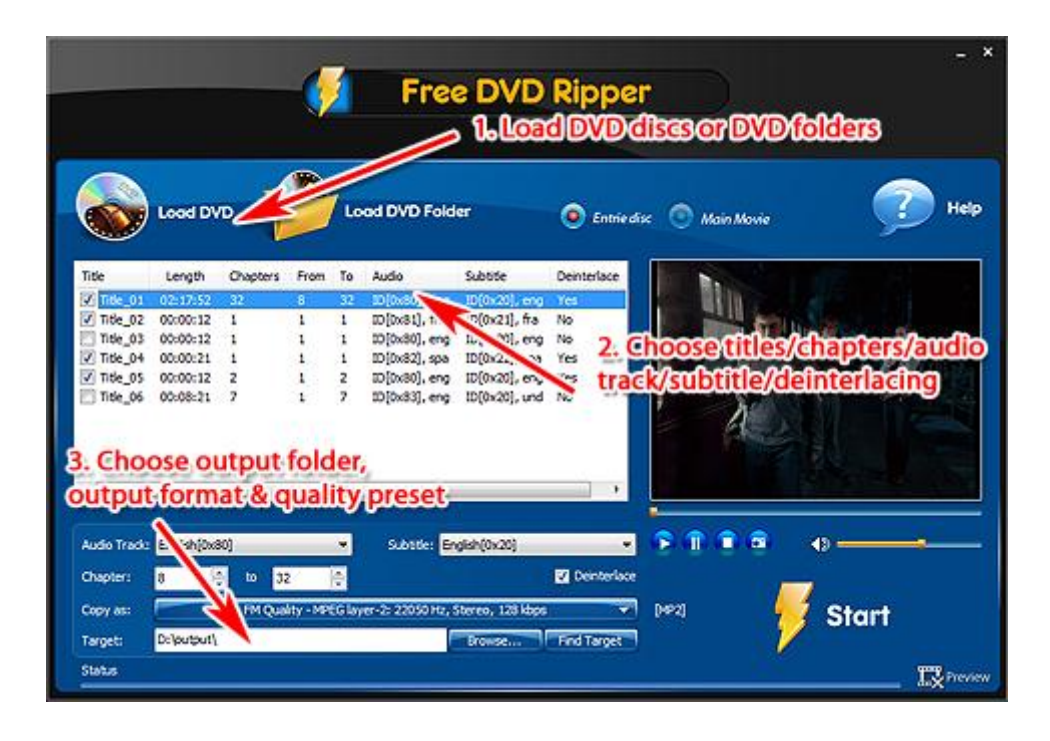

# <span id="page-5-0"></span>**How to Convert DVD to Apple TV?**

Want to enjoy your favorite DVD on your Apple TV too? **Free DVD Ripper Ultimate** is a perfect application to help you easily and quickly convert any type of DVD disc to the format playable on Apple TV with optimum quality. **[Download](http://www.free-dvd-ripper.net/download.html)** this DVD to Apple TV converter and follow the step-by-step tutorial to finish your **DVD to Apple TV conversion**.

**1. Insert the DVD** disc to your drive (or you can insert a DVD image to your virtual drive), click "**Load DVD**" or "**Load DVD Folder**" to load the available titles of the disc.

**2.** Check the listed **titles** and choose **chapter** & **audio track**/**subtitle** to rip. If required, you can disable the audio/subtitle ripping and **deinterlace** the video. A **preview** window with **snapshot** function is provided.

**3.** Specify the **output folder**. Choose **output format** (In the "**Copy as**" menu, choose "**Devices - To Apple TV**") and output quality (select a preset from "**Presets**" dropdown list). Click "**Start**" and wait until the ripping is complete.

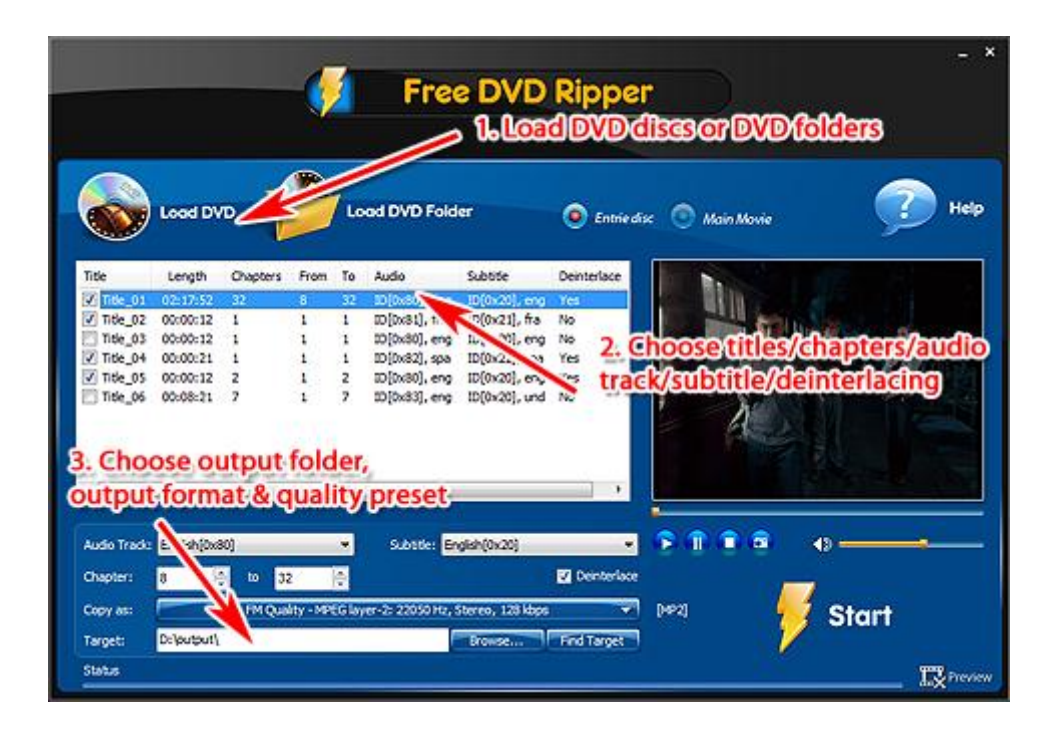

# <span id="page-6-0"></span>**How to Convert DVD to PSP?**

**Free DVD Ripper Ultimate** is a DVD ripping tool to rip your favorite DVD movies to different video/audio/device formats with fast ripping speed and excellent quality. You can also set the video size and output quality with its well-defined presets. **[Download](http://www.free-dvd-ripper.net/download.html)** this DVD to PSP converter and follow the step-by-step tutorial to finish your **DVD to PSP conversion**.

**1. Insert the DVD** disc to your drive (or you can insert a DVD image to your virtual drive), click "**Load DVD**" or "**Load DVD Folder**" to load the available titles of the disc.

**2.** Check the listed **titles** and choose **chapter** & **audio track**/**subtitle** to rip. If required, you can disable the audio/subtitle ripping and **deinterlace** the video. A **preview** window with **snapshot** function is provided.

**3.** Specify the **output folder**. Choose **output format** (In the "**Copy as**" menu, choose "**Devices - To PSP**") and output quality (select a preset from "**Presets**" dropdown list). Click "**Start**" and wait until the ripping is complete.

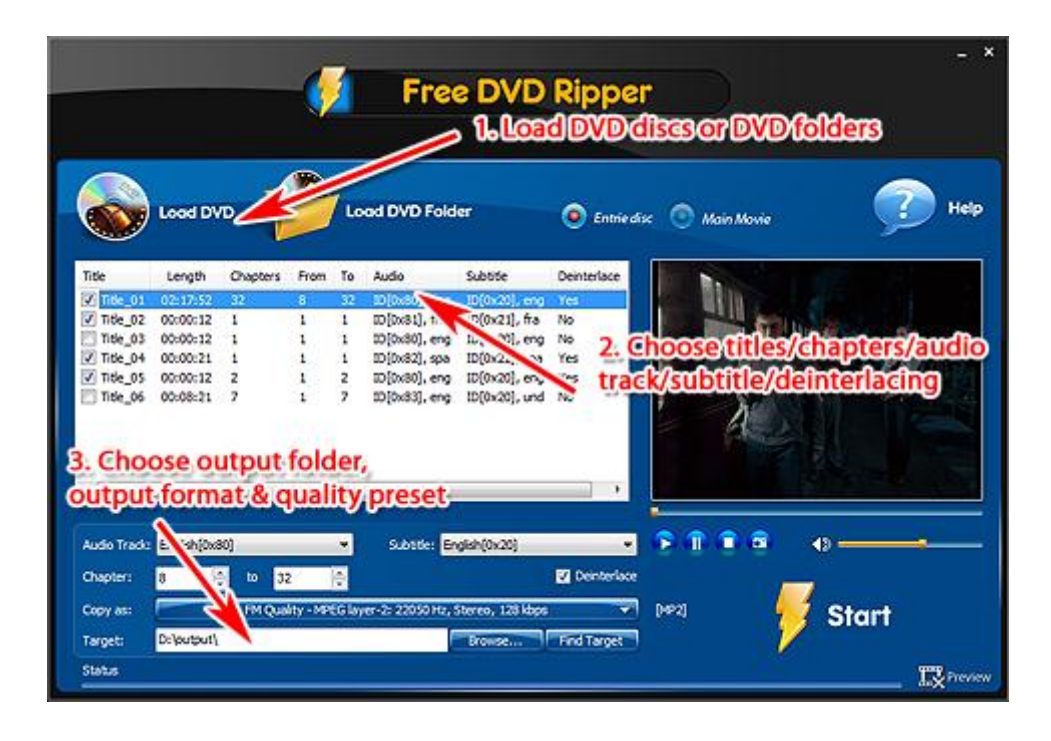

# <span id="page-7-0"></span>**How to Convert DVD to BlackBerry?**

Want to enjoy your favorite DVD videos on your BlackBerry? **Free DVD Ripper Ultimate** is a proven excellent choice to help you easily rip and convert any segment of DVD movies to the format playable on BlackBerry with fast speed and high quality. **[Download](http://www.free-dvd-ripper.net/download.html)** this DVD to BlackBerry and follow the step-by-step tutorial to finish your **DVD to BlackBerry conversion**.

**1. Insert the DVD** disc to your drive (or you can insert a DVD image to your virtual drive), click "**Load DVD**" or "**Load DVD Folder**" to load the available titles of the disc.

**2.** Check the listed **titles** and choose **chapter** & **audio track**/**subtitle** to rip. If required, you can disable the audio/subtitle ripping and **deinterlace** the video. A **preview** window with **snapshot** function is provided.

**3.** Specify the **output folder**. Choose **output format** (In the "**Copy as**" menu, choose "**Devices - To BlackBerry**") and output quality (select a preset from "**Presets**" dropdown list). Click "**Start**" and wait until the ripping is complete.

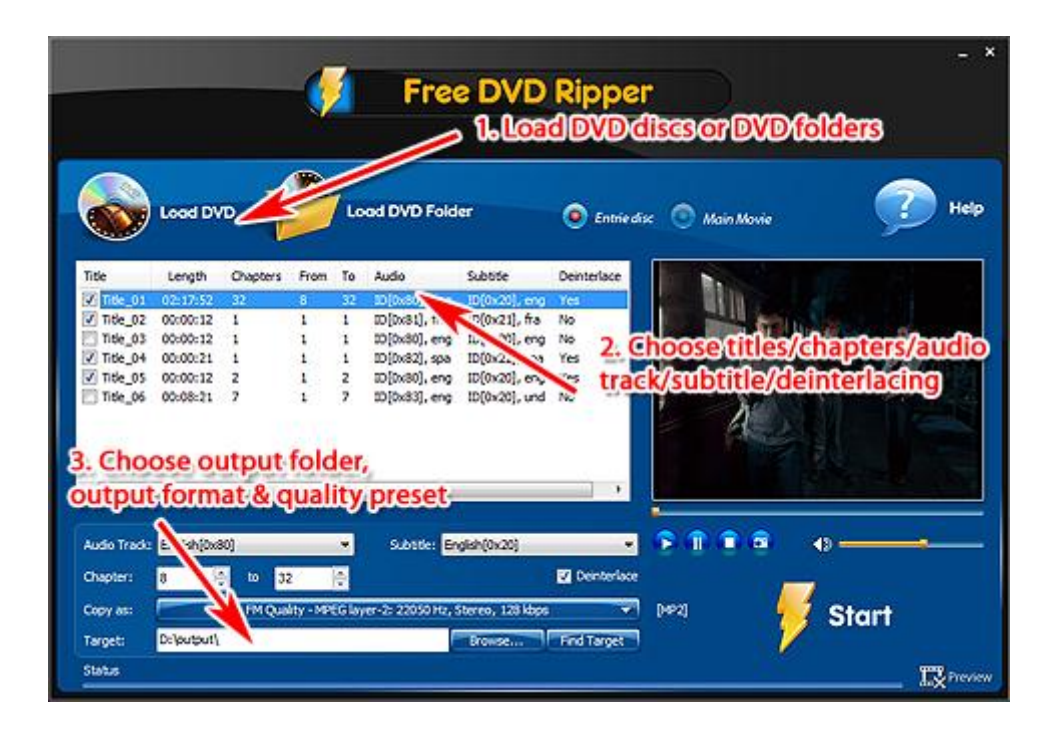

# <span id="page-8-0"></span>**How to Convert DVD to AVI?**

Since the advent of DVD, it brings up the brand-new enjoyment of video entertainment. In response to RegionCode restriction that prevent people to copy their favorite DVD, many programs of DVD ripping were developed - **Free DVD Ripper Ultimate** is definitely an excellent one. **[Download](http://www.free-dvd-ripper.net/download.html)** this DVD to AVI converter and follow the step-by-step tutorial to finish your **DVD to AVI conversion**.

**1. Insert the DVD** disc to your drive (or you can insert a DVD image to your virtual drive), click "**Load DVD**" or "**Load DVD Folder**" to load the available titles of the disc.

**2.** Check the listed **titles** and choose **chapter** & **audio track**/**subtitle** to rip. If required, you can disable the audio/subtitle ripping and **deinterlace** the video. A **preview** window with **snapshot** function is provided.

**3.** Specify the **output folder**. Choose **output format** (In the "**Copy as**" menu, choose "**Video - To AVI** ") and output quality (select a preset from "**Presets**" dropdown list). Click "**Start**" and wait until the ripping is complete.

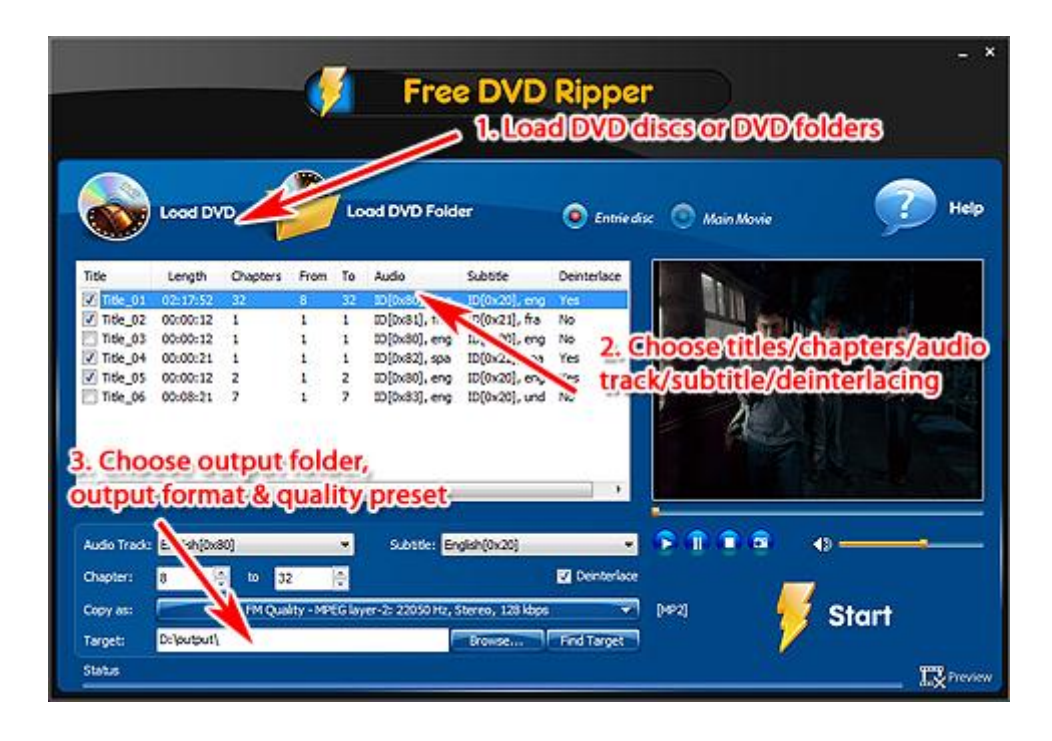

# <span id="page-9-0"></span>**How to Convert DVD to MP4?**

Want to enjoy your favorite DVD movies on different portable devices? **Free DVD Ripper Ultimate** is an excellent tool to help you rip and convert DVD to MP4 format (playable on iPod, iPhone, Zune, PSP and other MP4 players) with great quality and super-fast speed. **[Download](http://www.free-dvd-ripper.net/download.html)** this DVD to MP4 converter and follow the step-by-step tutorial to finish your **DVD to MP4 conversion**.

**1. Insert the DVD** disc to your drive (or you can insert a DVD image to your virtual drive), click "**Load DVD**" or "**Load DVD Folder**" to load the available titles of the disc.

**2.** Check the listed **titles** and choose **chapter** & **audio track**/**subtitle** to rip. If required, you can disable the audio/subtitle ripping and **deinterlace** the video. A **preview** window with **snapshot** function is provided.

**3.** Specify the **output folder**. Choose **output format** (In the "**Copy as**" menu, choose "**Video - To MP4**") and output quality (select a preset from "**Presets**" dropdown list). Click "**Start**" and wait until the ripping is complete.

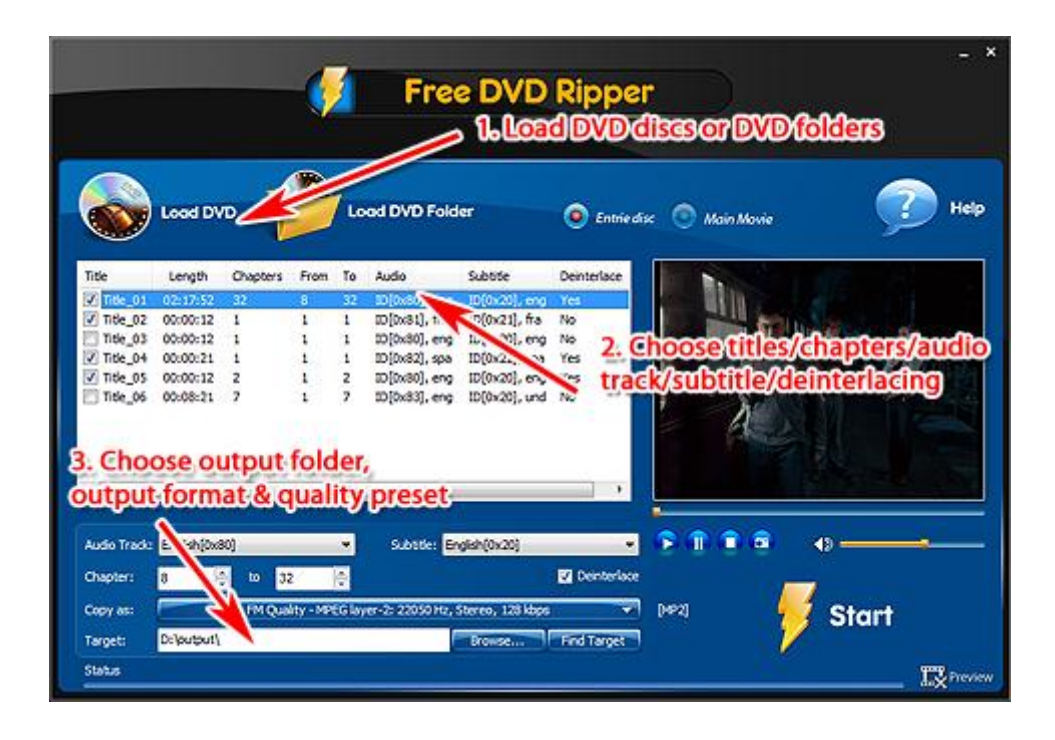

# <span id="page-10-0"></span>**How to Convert DVD to WMV?**

**Free DVD Ripper Ultimate** is a very easy and powerful program that facilitates copying the content of a DVD to a hard disc drive. With this freeware, you can convert videos on DVDs to many video/audio/device formats to backup and enjoy DVD content. The well-configured presets are provided for quality adjustment. **[Download](http://www.free-dvd-ripper.net/download.html)** this DVD to WMV converter and follow the step-by-step tutorial to finish your **DVD to WMV conversion**.

**1. Insert the DVD** disc to your drive (or you can insert a DVD image to your virtual drive), click "**Load DVD**" or "**Load DVD Folder**" to load the available titles of the disc.

**2.** Check the listed **titles** and choose **chapter** & **audio track**/**subtitle** to rip. If required, you can disable the audio/subtitle ripping and **deinterlace** the video. A **preview** window with **snapshot** function is provided.

**3.** Specify the **output folder**. Choose **output format** (In the "**Copy as**" menu, choose "**Video - To WMV**") and output quality (select a preset from "**Presets**" dropdown list). Click "**Start**" and wait until the ripping is complete.

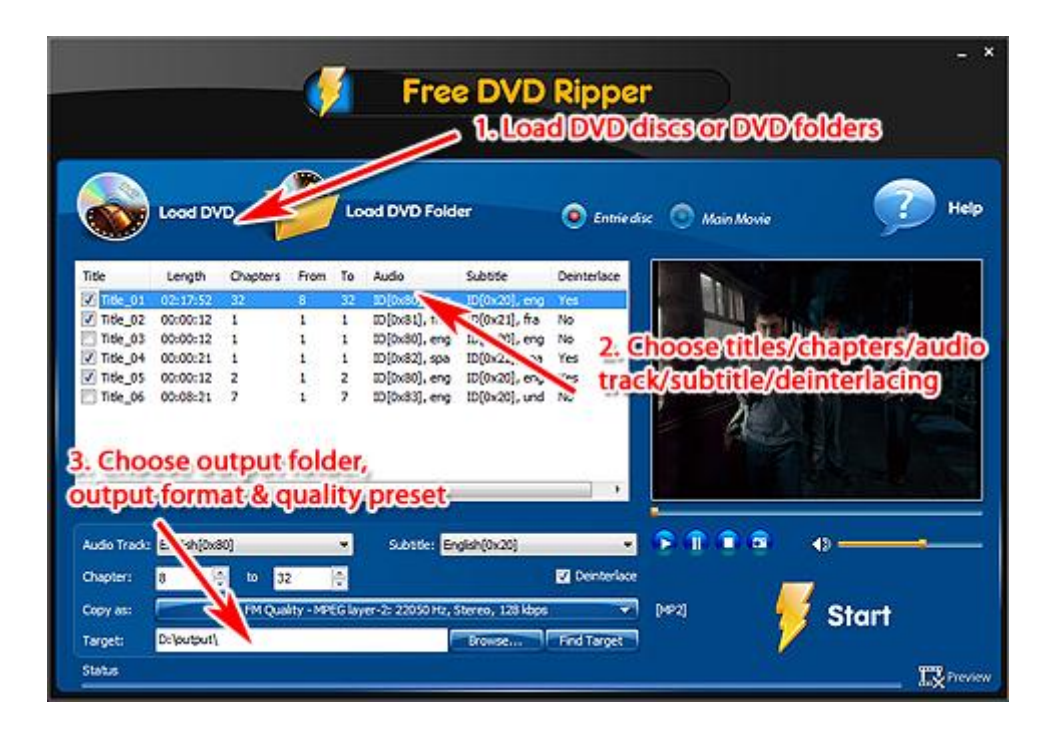

# <span id="page-11-0"></span>**How to Convert DVD to MPEG?**

Want to convert DVD disc to MPEG format? **Free DVD Ripper Ultimate** is definitely an excellent one to rip and convert any type of DVD video to MPEG file you want with ease. It brings up more enjoyment of video entertainment. **[Download](http://www.free-dvd-ripper.net/download.html)** this DVD to MPEG converter and follow the step-by-step tutorial to finish your **DVD to MPEG conversion**.

**1. Insert the DVD** disc to your drive (or you can insert a DVD image to your virtual drive), click "**Load DVD**" or "**Load DVD Folder**" to load the available titles of the disc.

**2.** Check the listed **titles** and choose **chapter** & **audio track**/**subtitle** to rip. If required, you can disable the audio/subtitle ripping and **deinterlace** the video. A **preview** window with **snapshot** function is provided.

**3.** Specify the **output folder**. Choose **output format** (In the "**Copy as**" menu, choose "**Video - To MPEG**") and output quality (select a preset from "**Presets**" dropdown list). Click "**Start**" and wait until the ripping is complete.

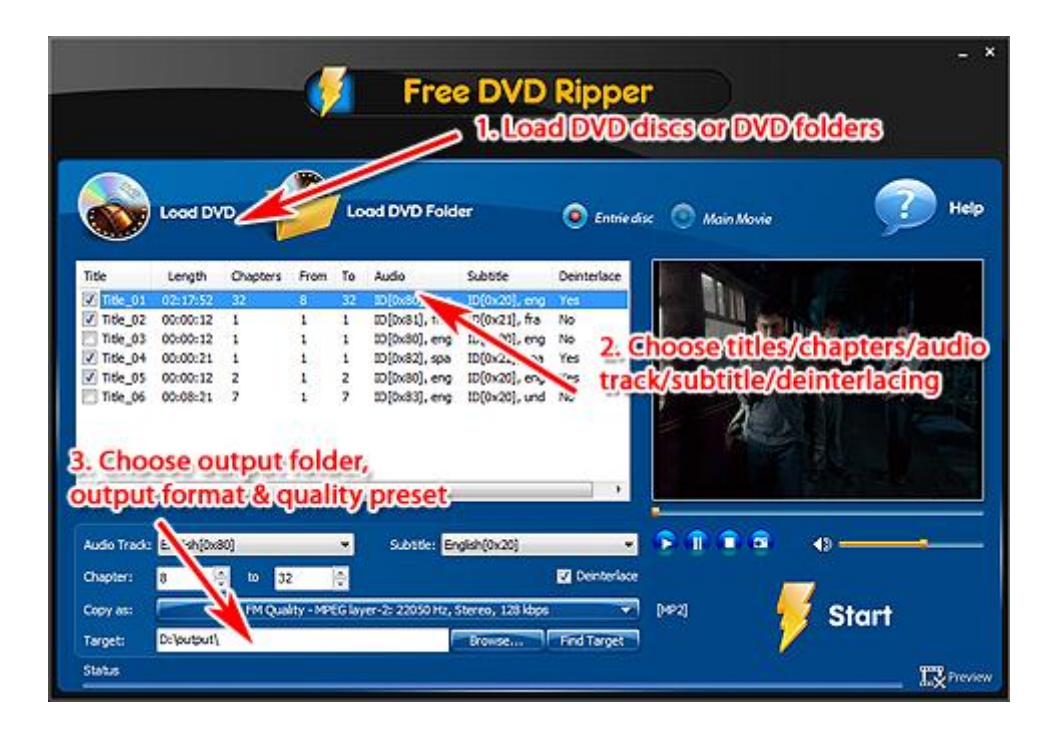

#### <span id="page-12-0"></span>**How to Convert DVD to 3GP?**

**Free DVD Ripper Ultimate** is an all-inclusive DVD converter to rip DVD to video in any format for portable media players. It can also help you to backup DVD to hard drive and convert DVD to audio/device format without quality loss. A wide range of video and audio parameters are upon your settings for specific use. High disc and format compatibility is also provided. **[Download](http://www.free-dvd-ripper.net/download.html)** this DVD to 3GP converter and follow the step-by-step tutorial to finish your **DVD to 3GP conversion**.

**1. Insert the DVD** disc to your drive (or you can insert a DVD image to your virtual drive), click "**Load DVD**" or "**Load DVD Folder**" to load the available titles of the disc.

**2.** Check the listed **titles** and choose **chapter** & **audio track**/**subtitle** to rip. If required, you can disable the audio/subtitle ripping and **deinterlace** the video. A **preview** window with **snapshot** function is provided.

**3.** Specify the **output folder**. Choose **output format** (In the "**Copy as**" menu, choose "**Video - To 3GP**") and output quality (select a preset from "**Presets**" dropdown list). Click "**Start**" and wait until the ripping is complete.

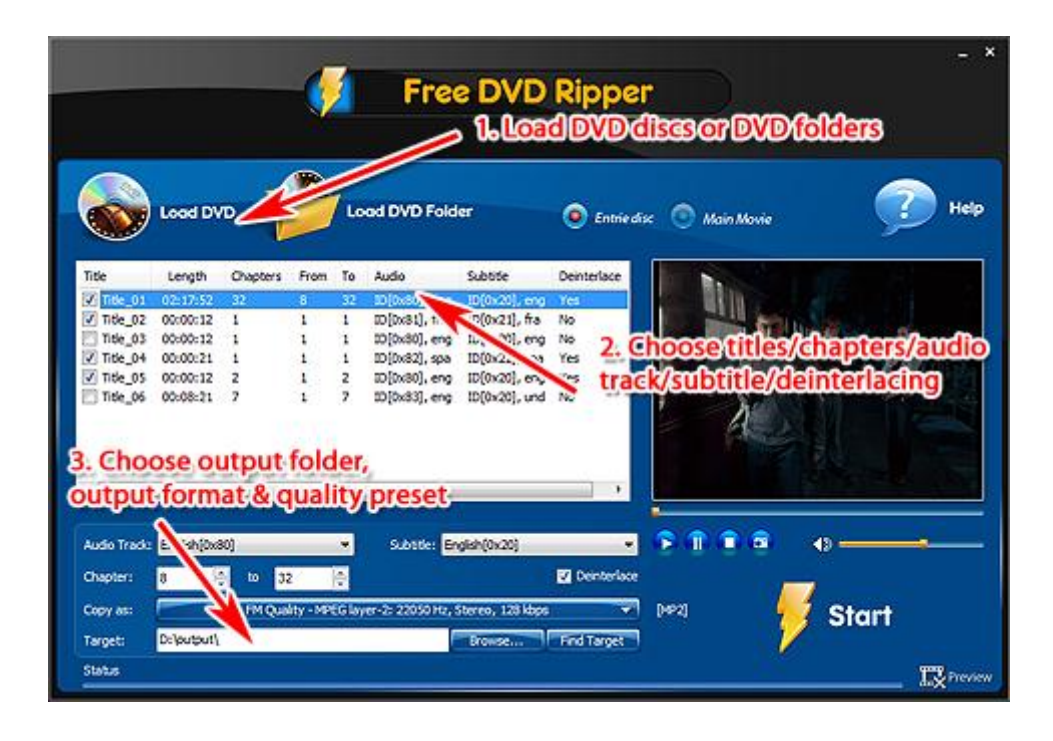

# <span id="page-13-0"></span>**How to Convert DVD to FLV?**

**Free DVD Ripper Ultimate** is both easy-to-use and powerful in function. Almost all DVD types can be converted to various Audio/video/Device formats within clicks. Snapshot is available to capture the movie scene if needed. The well-defined presets are provided for quality adjustment. **[Download](http://www.free-dvd-ripper.net/download.html)** this DVD to FLV converter and follow the step-by-step tutorial to finish your **DVD to FLV conversion**.

**1. Insert the DVD** disc to your drive (or you can insert a DVD image to your virtual drive), click "**Load DVD**" or "**Load DVD Folder**" to load the available titles of the disc.

**2.** Check the listed **titles** and choose **chapter** & **audio track**/**subtitle** to rip. If required, you can disable the audio/subtitle ripping and **deinterlace** the video. A **preview** window with **snapshot** function is provided.

**3.** Specify the **output folder**. Choose **output format** (In the "**Copy as**" menu, choose "**Video - To FLV**") and output quality (select a preset from "**Presets**" dropdown list). Click "**Start**" and wait until the ripping is complete.

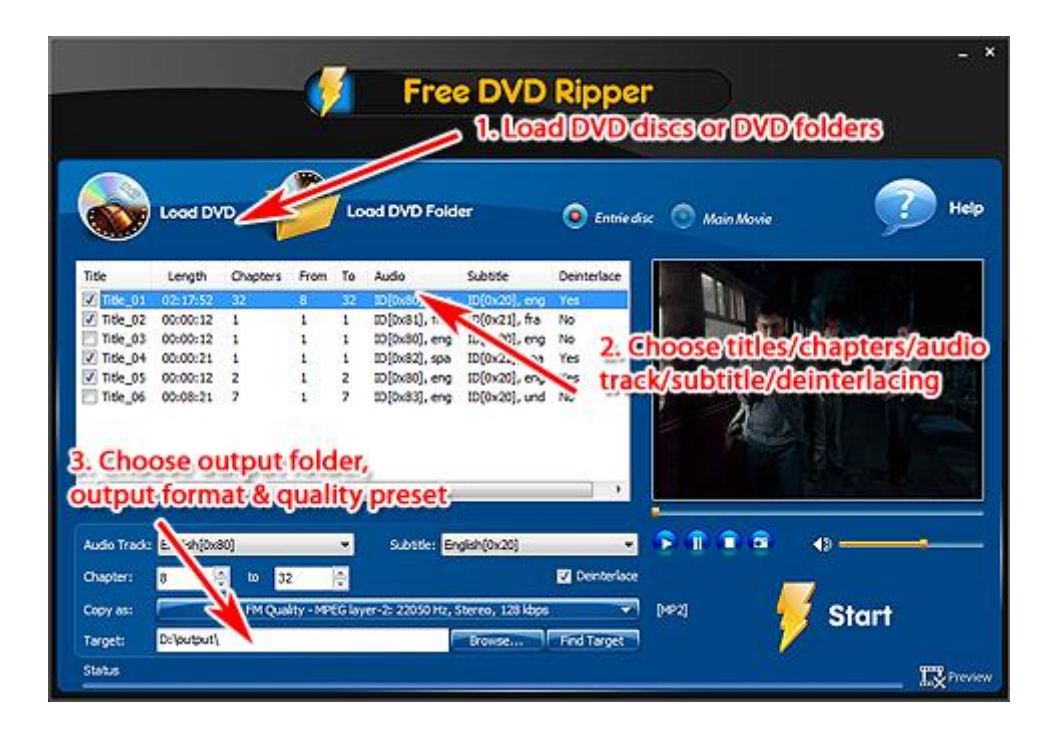

# <span id="page-14-0"></span>**How to Convert DVD to SWF?**

Want to convert DVD to flash? **Free DVD Ripper Ultimate** is one of the best DVD disc to SWF video format conversion program to easily rip and convert DVD videos to SWF, FLV and Flash video which can be played with Flash Player with amazing conversion speed and quality. **[Download](http://www.free-dvd-ripper.net/download.html)** this DVD to SWF converter and follow the step-by-step tutorial to finish your **DVD to SWF conversion**.

**1. Insert the DVD** disc to your drive (or you can insert a DVD image to your virtual drive), click "**Load DVD**" or "**Load DVD Folder**" to load the available titles of the disc.

**2.** Check the listed **titles** and choose **chapter** & **audio track**/**subtitle** to rip. If required, you can disable the audio/subtitle ripping and **deinterlace** the video. A **preview** window with **snapshot** function is provided.

**3.** Specify the **output folder**. Choose **output format** (In the "**Copy as**" menu, choose "**Video - To SWF**") and output quality (select a preset from "**Presets**" dropdown list). Click "**Start**" and wait until the ripping is complete.

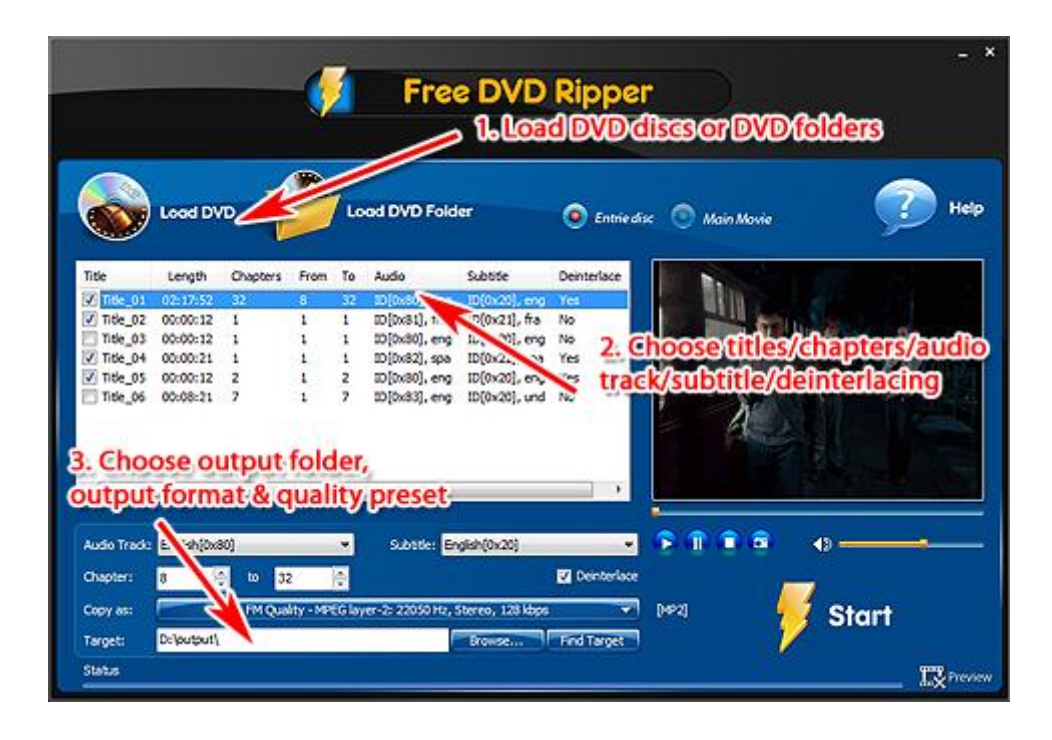

# <span id="page-15-0"></span>**How to Convert DVD to MOV?**

Want to convert your DVD movies to MOV and enjoy them on your PC or edit them for DIY video creation? **Free DVD Ripper Ultimate** is a great assistant to easily convert DVD disc with super-fast speed and high quality. **[Download](http://www.free-dvd-ripper.net/download.html)** this DVD to MOV converter and follow the step-by-step tutorial to finish your **DVD to MOV conversion**.

**1. Insert the DVD** disc to your drive (or you can insert a DVD image to your virtual drive), click "**Load DVD**" or "**Load DVD Folder**" to load the available titles of the disc.

**2.** Check the listed **titles** and choose **chapter** & **audio track**/**subtitle** to rip. If required, you can disable the audio/subtitle ripping and **deinterlace** the video. A **preview** window with **snapshot** function is provided.

**3.** Specify the **output folder**. Choose **output format** (In the "**Copy as**" menu, choose "**Video - To MOV**") and output quality (select a preset from "**Presets**" dropdown list). Click "**Start**" and wait until the ripping is complete.

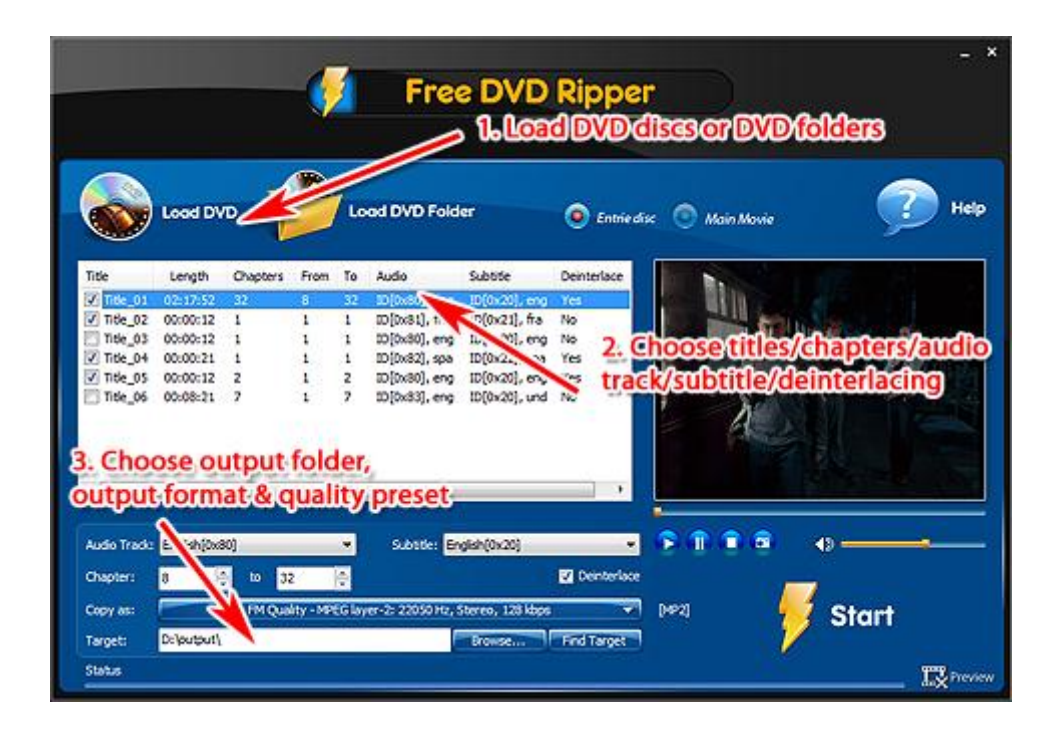

# <span id="page-16-0"></span>**How to Convert DVD to RM?**

Have problems with watching DVD movies on your iPod, iPhone, Apple TV and other media players? **Free DVD Ripper Ultimate** is an excellent ripping tool to help you convert DVD files to your favorite Video/Audio/Device format easily to enjoy in your media player. **[Download](http://www.free-dvd-ripper.net/download.html)** this DVD to RM converter and follow the step-by-step tutorial to finish your **DVD to RM conversion**.

**1. Insert the DVD** disc to your drive (or you can insert a DVD image to your virtual drive), click "**Load DVD**" or "**Load DVD Folder**" to load the available titles of the disc.

**2.** Check the listed **titles** and choose **chapter** & **audio track**/**subtitle** to rip. If required, you can disable the audio/subtitle ripping and **deinterlace** the video. A **preview** window with **snapshot** function is provided.

**3.** Specify the **output folder**. Choose **output format** (In the "**Copy as**" menu, choose "**Video - To RM**") and output quality (select a preset from "**Presets**" dropdown list). Click "**Start**" and wait until the ripping is complete.

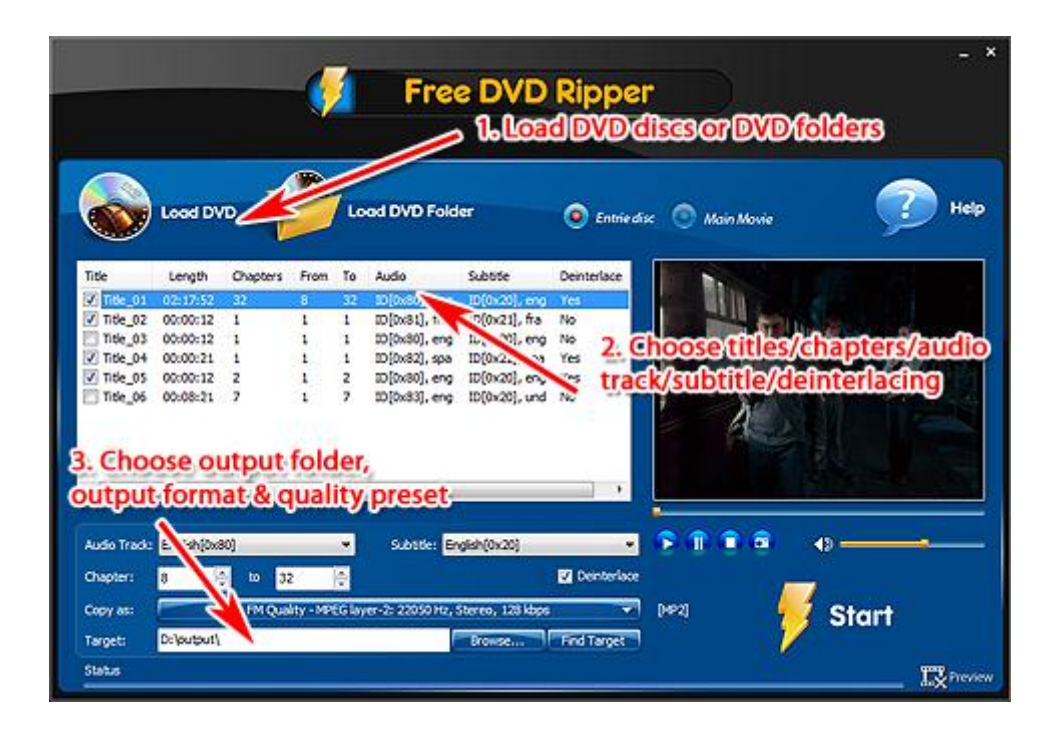

# <span id="page-17-0"></span>**How to Convert DVD to MP3?**

Want to extract audio from DVD disc to MP3 files which can be played in any MP3 Player? **Free DVD Ripper Ultimate** is a simple but fast solution to extract sound from DVDs. It allows you to extract beautiful background music or opening/ending theme from your DVD video file and save them as MP3 files. **[Download](http://www.free-dvd-ripper.net/download.html)** this DVD to MP3 converter and follow the step-by-step tutorial to finish your **DVD to MP3 conversion**.

**1. Insert the DVD** disc to your drive (or you can insert a DVD image to your virtual drive), click "**Load DVD**" or "**Load DVD Folder**" to load the available titles of the disc.

**2.** Check the listed **titles** and choose **chapter** & **audio track**/**subtitle** to rip. If required, you can disable the audio/subtitle ripping and **deinterlace** the video. A **preview** window with **snapshot** function is provided.

**3.** Specify the **output folder**. Choose **output format** (In the "**Copy as**" menu, choose "**Audio - To MP3**") and output quality (select a preset from "**Presets**" dropdown list). Click "**Start**" and wait until the ripping is complete.

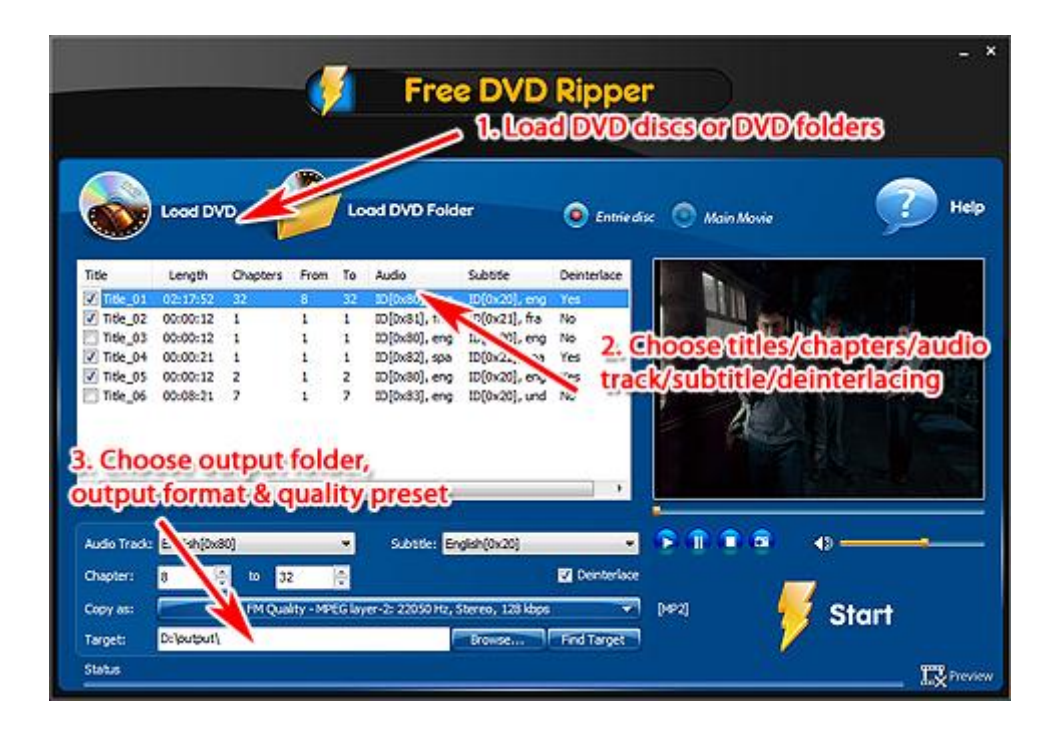

# <span id="page-18-0"></span>**How to Convert DVD to WMA?**

Do you want to extract audio from DVD movies and videos to WMA format? Please try **Free DVD Ripper Ultimate**. It is an excellent one to extract audio from DVDs to WMA with fast speed and high quality to enjoy your favorite MTVs on your digital player anytime. **[Download](http://www.free-dvd-ripper.net/download.html)** this DVD to WMA converter and follow the step-by-step tutorial to finish your **DVD to WMA conversion**.

**1. Insert the DVD** disc to your drive (or you can insert a DVD image to your virtual drive), click "**Load DVD**" or "**Load DVD Folder**" to load the available titles of the disc.

**2.** Check the listed **titles** and choose **chapter** & **audio track**/**subtitle** to rip. If required, you can disable the audio/subtitle ripping and **deinterlace** the video. A **preview** window with **snapshot** function is provided.

**3.** Specify the **output folder**. Choose **output format** (In the "**Copy as**" menu, choose "**Audio - To WMA**") and output quality (select a preset from "**Presets**" dropdown list). Click "**Start**" and wait until the ripping is complete.

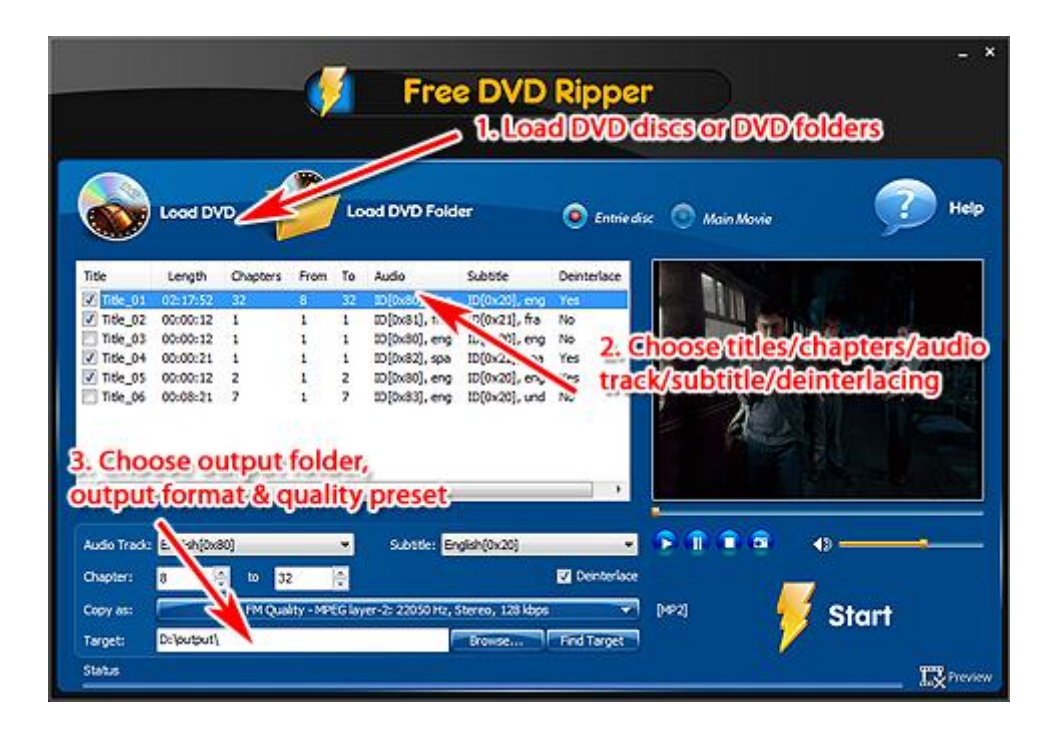

# <span id="page-19-0"></span>**How to Convert DVD to WAV?**

Fast and easy-to-use, **Free DVD Ripper Ultimate** is capable of converting DVD files to video formats, as well as audio formats for various mobile devices. With its big buttons and straightforward interface, your DVD files will be converted in just a few minutes. **[Download](http://www.free-dvd-ripper.net/download.html)** this DVD to WAV converter and follow the step-by-step tutorial to finish your **DVD to WAV conversion**.

**1. Insert the DVD** disc to your drive (or you can insert a DVD image to your virtual drive), click "**Load DVD**" or "**Load DVD Folder**" to load the available titles of the disc.

**2.** Check the listed **titles** and choose **chapter** & **audio track**/**subtitle** to rip. If required, you can disable the audio/subtitle ripping and **deinterlace** the video. A **preview** window with **snapshot** function is provided.

**3.** Specify the **output folder**. Choose **output format** (In the "**Copy as**" menu, choose "**Audio - To WAV**") and output quality (select a preset from "**Presets**" dropdown list). Click "**Start**" and wait until the ripping is complete.

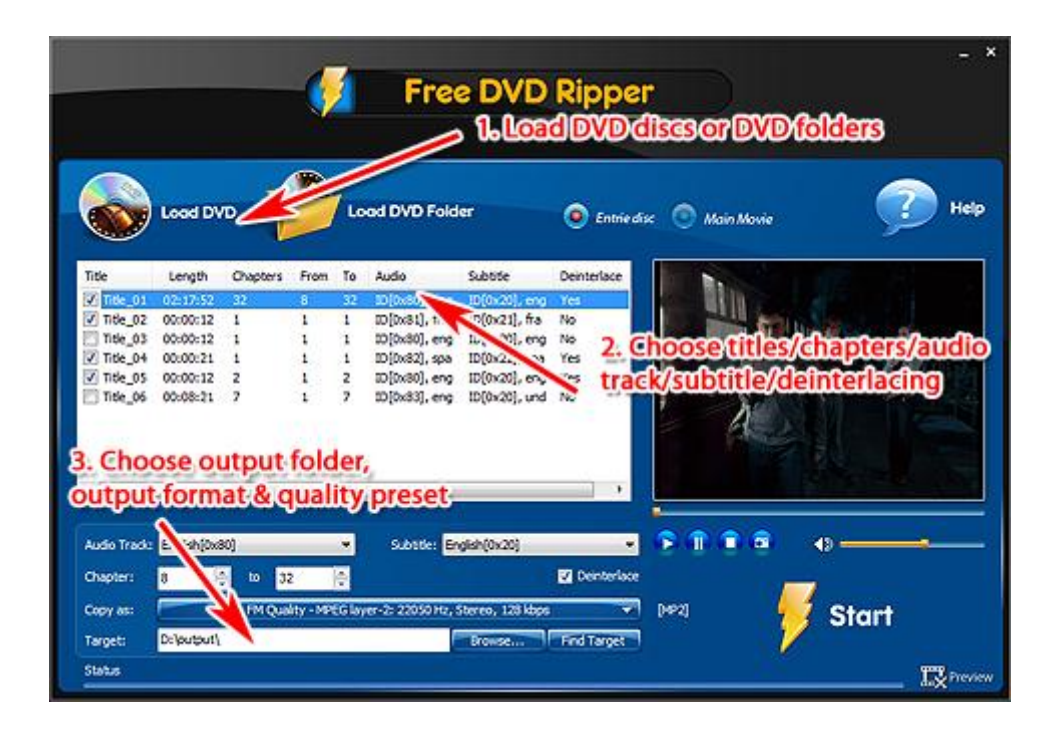

# <span id="page-20-0"></span>**How to Convert DVD to OGG?**

You like enjoy DVD movies in your portable devices? **Free DVD Ripper Ultimate** makes it easy to convert DVD movie in nearly any format to for mobile fun. The lossless output quality and batch processing not only save your time, but provide perfect resolution. **[Download](http://www.free-dvd-ripper.net/download.html)** this DVD to OGG converter and follow the step-by-step tutorial to finish your **DVD to OGG conversion**.

**1. Insert the DVD** disc to your drive (or you can insert a DVD image to your virtual drive), click "**Load DVD**" or "**Load DVD Folder**" to load the available titles of the disc.

**2.** Check the listed **titles** and choose **chapter** & **audio track**/**subtitle** to rip. If required, you can disable the audio/subtitle ripping and **deinterlace** the video. A **preview** window with **snapshot** function is provided.

**3.** Specify the **output folder**. Choose **output format** (In the "**Copy as**" menu, choose "**Audio - To OGG**") and output quality (select a preset from "**Presets**" dropdown list). Click "**Start**" and wait until the ripping is complete.

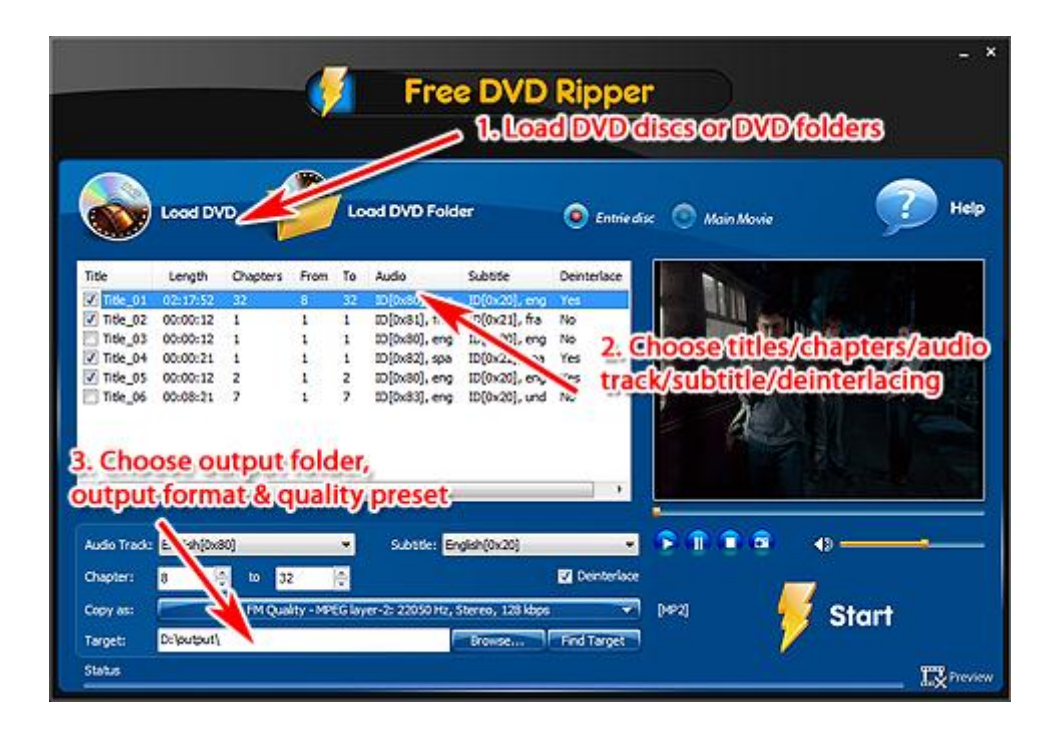

# <span id="page-21-0"></span>**How to Convert DVD to AAC?**

Want to extract audio from DVDs to AAC to listen with your iPod? **Free DVD Ripper Ultimate** is a simple but powerful program to extract audio from all kinds of DVDs to AAC and other popular audio formats with super-fast speed and great output quality. **[Download](http://www.free-dvd-ripper.net/download.html)** this DVD to AAC converter and follow the step-by-step tutorial to finish your **DVD to AAC conversion**.

**1. Insert the DVD** disc to your drive (or you can insert a DVD image to your virtual drive), click "**Load DVD**" or "**Load DVD Folder**" to load the available titles of the disc.

**2.** Check the listed **titles** and choose **chapter** & **audio track**/**subtitle** to rip. If required, you can disable the audio/subtitle ripping and **deinterlace** the video. A **preview** window with **snapshot** function is provided.

**3.** Specify the **output folder**. Choose **output format** (In the "**Copy as**" menu, choose "**Audio - To AAC**") and output quality (select a preset from "**Presets**" dropdown list). Click "**Start**" and wait until the ripping is complete.

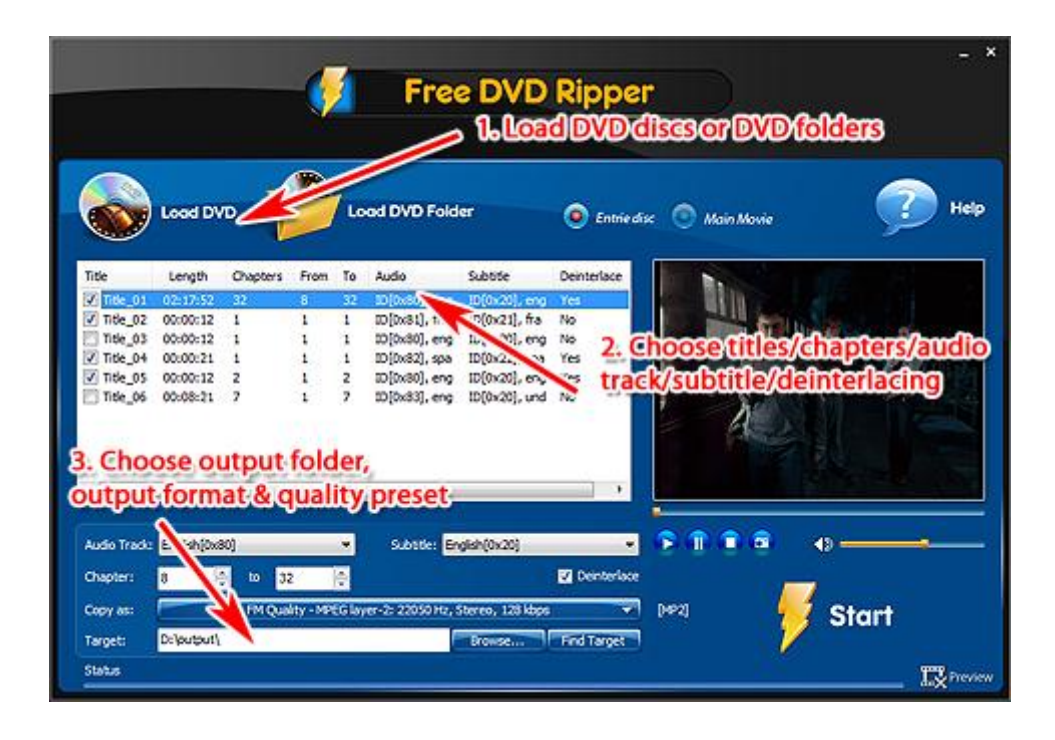

# <span id="page-22-0"></span>**How to Convert DVD to M4A?**

Want to listen to DVD music in M4A format on your iPhone or iPod? **Free DVD Ripper Ultimate** will meet all your needs. It helps you rip your DVD files to various audio formats with the easiest interface and the fastest conversion speed. Moreover, you don't need to worry about the output quality - it keeps the original quality of the DVDs. **[Download](http://www.free-dvd-ripper.net/download.html)** this DVD to M4A converter and follow the step-by-step tutorial to finish your **DVD to M4A conversion**.

**1. Insert the DVD** disc to your drive (or you can insert a DVD image to your virtual drive), click "**Load DVD**" or "**Load DVD Folder**" to load the available titles of the disc.

**2.** Check the listed **titles** and choose **chapter** & **audio track**/**subtitle** to rip. If required, you can disable the audio/subtitle ripping and **deinterlace** the video. A **preview** window with **snapshot** function is provided.

**3.** Specify the **output folder**. Choose **output format** (In the "**Copy as**" menu, choose "**Audio - To M4A**") and output quality (select a preset from "**Presets**" dropdown list). Click "**Start**" and wait until the ripping is complete.

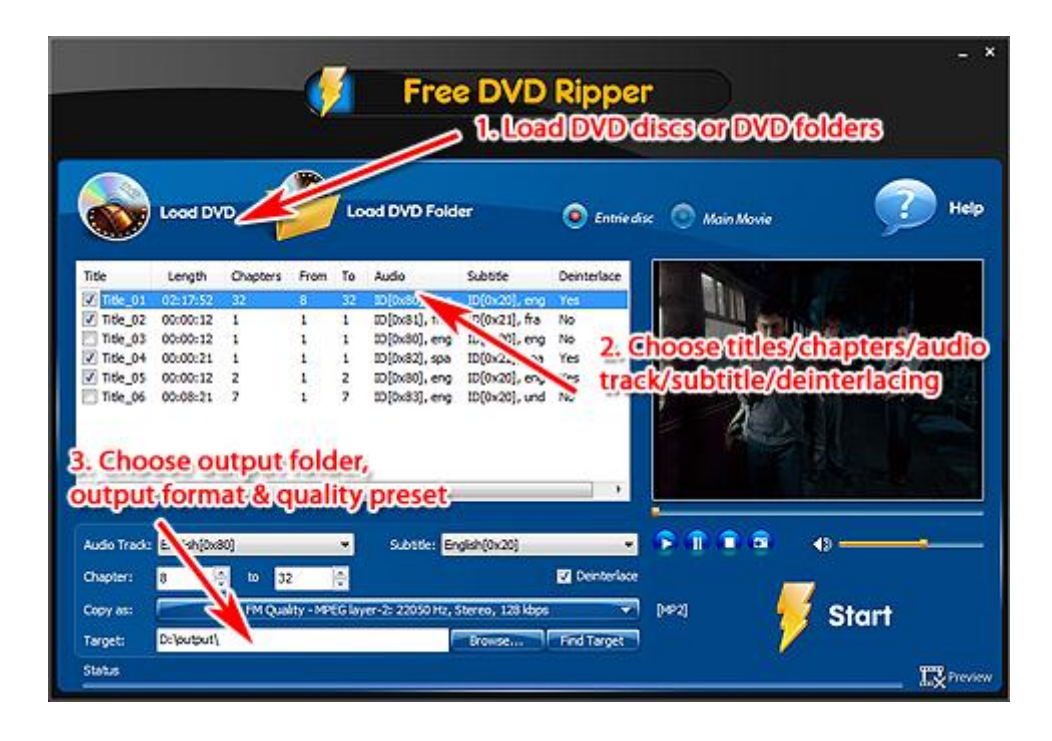

# <span id="page-23-0"></span>**How to Convert DVD to FLAC?**

Want to extract audio from DVD movies as FLAC format files for lossless audio enjoyment? **Free DVD Ripper Ultimat**e is definitely a simple yet powerful application to extract audio as FLAC format from any type of DVD movies and videos with excellent speed and quality only by click a few buttons. **[Download](http://www.free-dvd-ripper.net/download.html)** this DVD to FLAC converter and follow the step-by-step tutorial to finish your **DVD to FLAC conversion**.

**1. Insert the DVD** disc to your drive (or you can insert a DVD image to your virtual drive), click "**Load DVD**" or "**Load DVD Folder**" to load the available titles of the disc.

**2.** Check the listed **titles** and choose **chapter** & **audio track**/**subtitle** to rip. If required, you can disable the audio/subtitle ripping and **deinterlace** the video. A **preview** window with **snapshot** function is provided.

**3.** Specify the **output folder**. Choose **output format** (In the "**Copy as**" menu, choose "**Video - To FLAC**") and output quality (select a preset from "**Presets**" dropdown list). Click "**Start**" and wait until the ripping is complete.

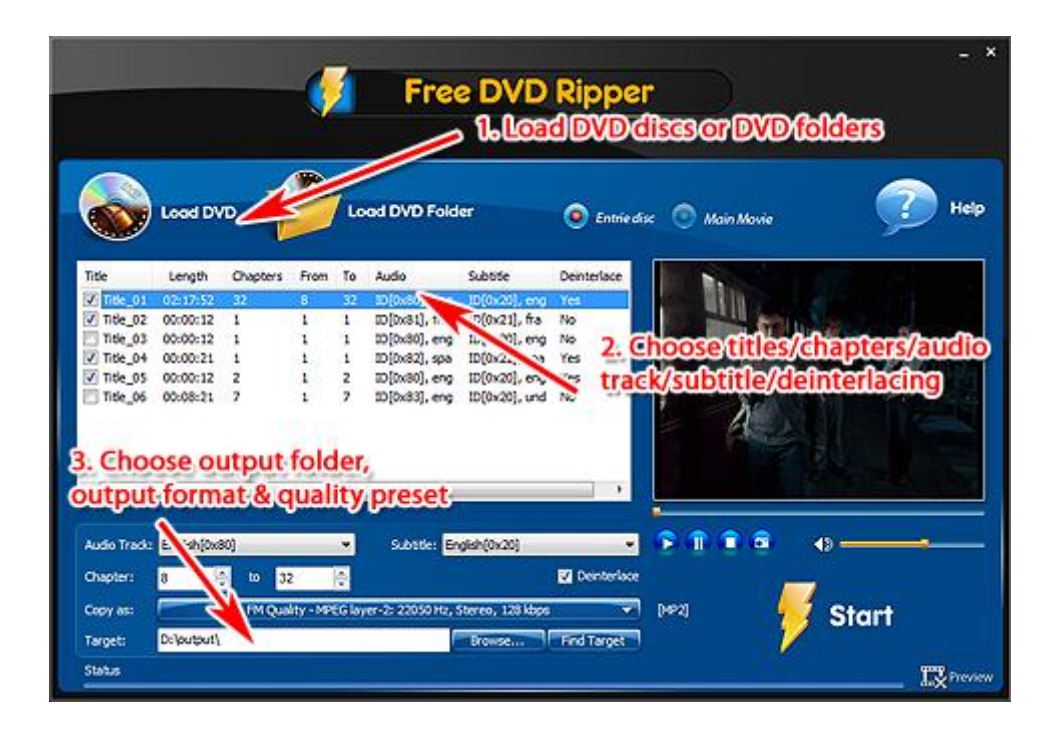

# <span id="page-24-0"></span>**How to Convert DVD to MP2?**

Want a piece of music of some DVD video but couldn't find its OST with your CD player? **Free DVD Ripper Ultimate** is a professional DVD ripping tool to help you extract DVDs to audio formats easily and quickly to enjoy in your music player. **[Download](http://www.free-dvd-ripper.net/download.html)** this DVD to MP2 converter and follow the step-by-step tutorial to finish your **DVD to MP2 conversion**.

**1. Insert the DVD** disc to your drive (or you can insert a DVD image to your virtual drive), click "**Load DVD**" or "**Load DVD Folder**" to load the available titles of the disc.

**2.** Check the listed **titles** and choose **chapter** & **audio track**/**subtitle** to rip. If required, you can disable the audio/subtitle ripping and **deinterlace** the video. A **preview** window with **snapshot** function is provided.

**3.** Specify the **output folder**. Choose **output format** (In the "**Copy as**" menu, choose "**Audio - To MP2**") and output quality (select a preset from "**Presets**" dropdown list). Click "**Start**" and wait until the ripping is complete.

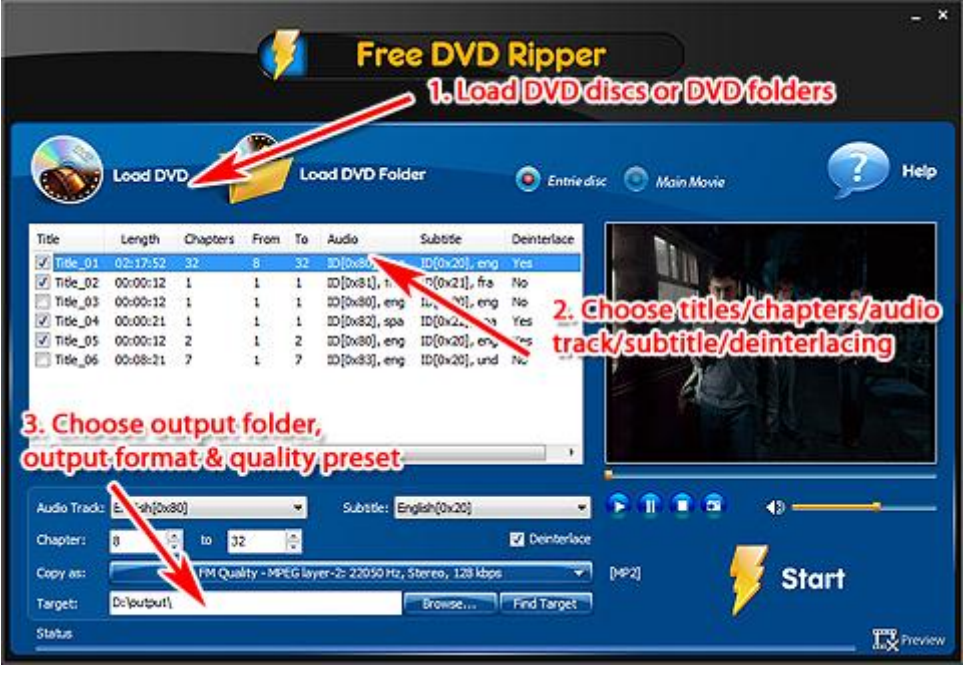